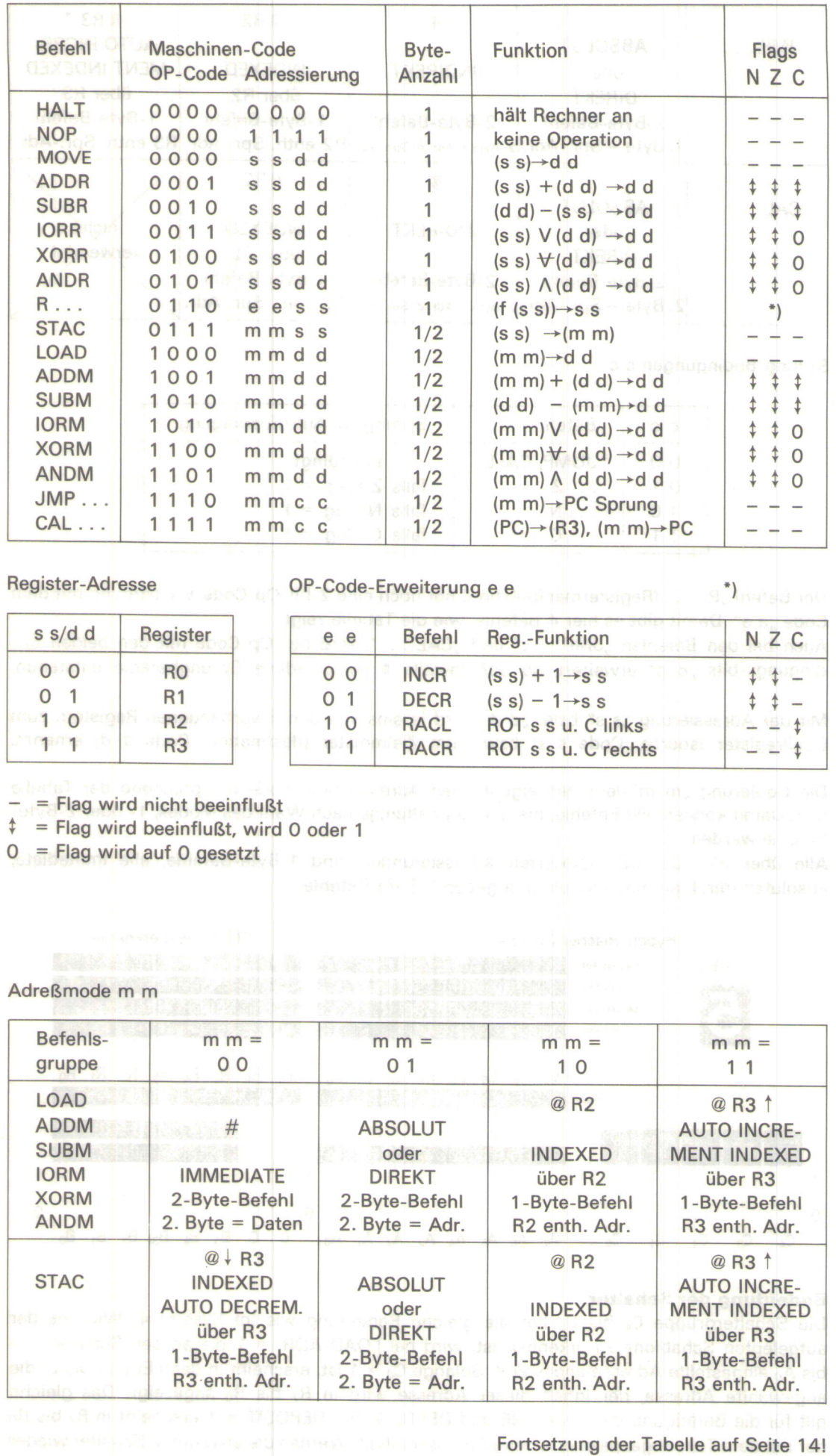

Т

٦

Œ

C

т

٦

ı

13

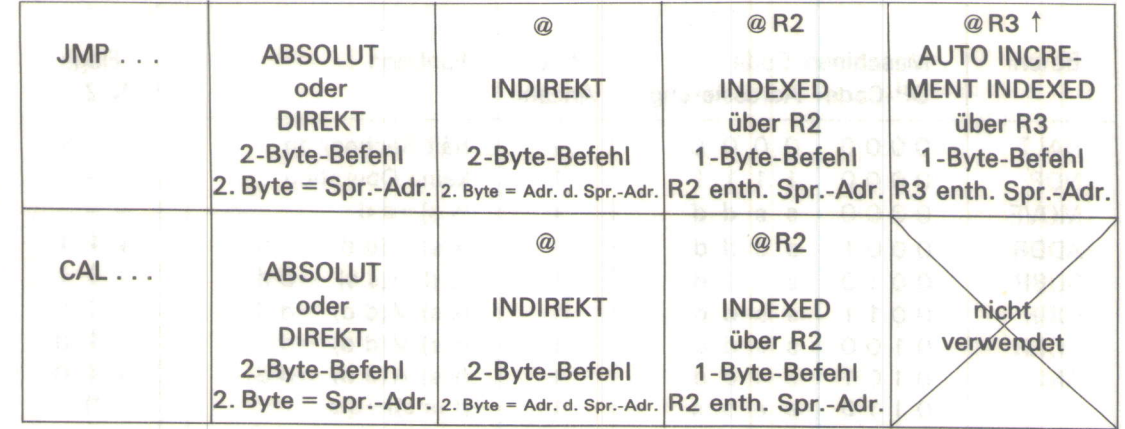

Sprung-Bedingungen c c

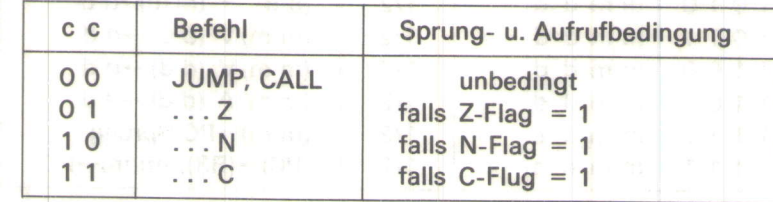

Der Befehl "R . . . " (Registermanipulation) hat noch eine 2-bit-Op-Code-Erweiterung mit dem Code ,,e e". Damit gibt es hier 4 Befehle, wie die Tabelle zeigt.

Auch bei den Befehlen "JMP . . . " und "CAL . . . " wird der Op-Code mit den beiden Bedingungs-bits "c c" erweitert, so daß jeweils 4 verschiedene Sprungbefehle entstehen.

Mit der Adressierung .s s" bzw. ,,d d" wird je eins von den 4 vorhandenen Registern zum Quellregister (source, Code s s) bzw. zum Zielregister (destination, Code d d) ernannt.

Die Codierung "m m" legt den eigentlichen Adressierungsmode entsprechend der Tabelle fest. Damit können alle Befehle, die m m enthalten, je nach Wahl des Modes, 1- oder 2-Byte-Befehle werden.

Alle über R2 oder R3 indexierten Adressierungen sind 1-Byte-Befehle, alle immediate, absoluten (direkten) und indirekten ergeben 2-Byte-Befehle.

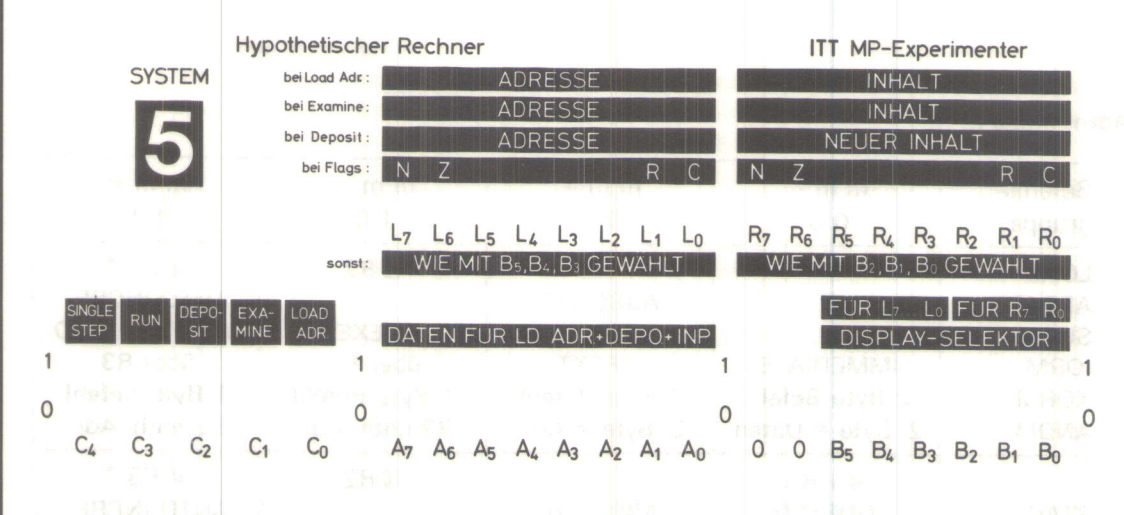

## Bedeutung der Schalter:

Die Schaltergruppe C<sub>4</sub> bis C<sub>0</sub> hat die gleiche Bedeutung wie im System 4. Wie aus der aufgelegten Schablone zu erkennen ist, wird bei LOAD-ADR. = 1 die an den Schaltern Az bis A<sub>o</sub> eingestellte Adresse angewählt. Solange  $C_0 = 1$  ist, erscheint in den LEDs L<sub>7</sub> bis L<sub>0</sub> die angewählte Adresse, der Inhalt dieser Adresse wird in R<sub>7</sub> bis R<sub>0</sub> angezeigt. Das gleiche gilt für die Betätigung von EXAMINE und DEPOSIT. Bei DEPOSIT = 1 erscheint in R<sub>7</sub> bis R<sub>0</sub> der mit dem Takt abgespeicherte neue Adresseninhalt. Werden die erwähnten Schalter wieder

in die Stellung O zurückgesetzt, erscheinen in den beiden Anzeigenreihen die Daten, die über die Schalter As bis Ao abgerufen werden. Hierbei kann mit den Schaltern Bs bis Br die Anzeige L<sub>7</sub> bis L<sub>0</sub> und mit den Schaltern B<sub>2</sub> bis B<sub>0</sub> die Anzeige R<sub>7</sub> bis R<sub>0</sub> angewählt werden.

Die Schalter B<sub>7</sub> und B<sub>6</sub> haben keine Bedeutung. Bei gleicher Einstellung von B<sub>5</sub> bis B<sub>3</sub> und B<sub>2</sub> bis B<sub>0</sub> erscheinen in R<sub>7</sub> bis R<sub>0</sub> und L<sub>7</sub> bis L<sub>0</sub> die gleichen Daten. Der Anzeigecode (Display-Code) spezifiziert die einzelnen Anzeigemöglichkeiten:

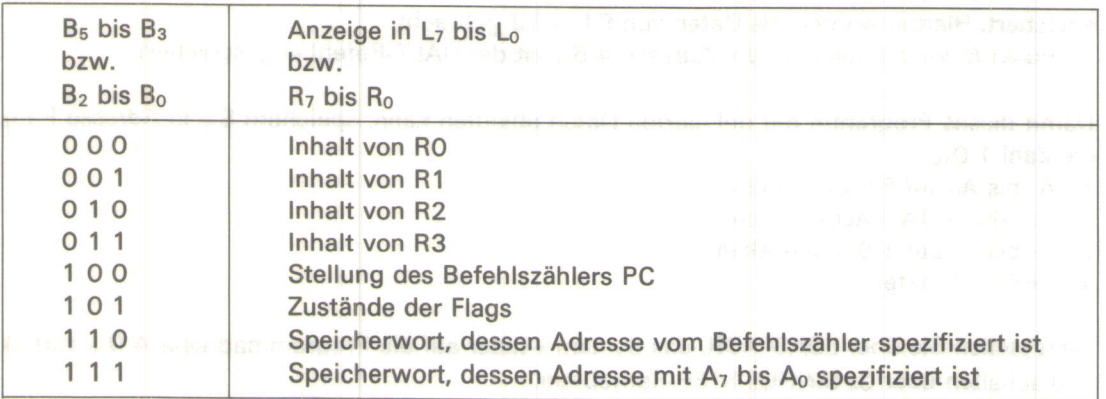

Die Codes 0 0 0 bis 0 1 1 bedürfen keiner weiteren Erklärung.

- Code 1 0 0 zeigt an, welche Adresse vom Befehlszähler gerade angewählt wird.

- Code 1 O 1 gibt Auskunft darüber, welche Zustände die 4 Flags gerade einnehmen.

- Code 1 1 O gibt den Inhalt der Speicheradresse an, die vom Befehlszähler gerade angewählt ist.

- Code 1 1 1 zeigt den Inhalt einer Speicheradresse an, die mit den Schaltern A<sub>7</sub> bis A<sub>0</sub> frei wählbar ist.

Wesentlich ist, daß die Schalter B<sub>5</sub> bis B<sub>0</sub> keinen Einfluß auf den Funktionsablauf haben. Sie dienen lediglich zur Anzeige bestimmter Daten, wenn ein Programm abläuft.

Damit Sie mit diesen grundsätzlichen Eigenschaften des Rechners vertraut werden, führen Sie nachfolgendes Übungsprogramm Schritt für Schritt durch:

1. Alle Schalter auf Null stellen

2.  $A_7$  bis  $A_0$  auf 4  $O_{16}$  einstellen

3. LOAD-ADR. auf 1 stellen (nicht takten!)

In  $L_7$  bis  $L_0$  erscheint die an  $A_7$  bis  $A_0$  eingestellte Adresse, deren momentaner Inhalt in Rr bis Ro angezeigt wird

4. LOAD-ADR. auf 0 stellen, in  $L_7$  bis  $L_0$  und  $R_7$  bis  $R_0$  erscheint der zufällige Inhalt von R0, da mit den Schaltergruppen B<sub>5</sub> bis B<sub>3</sub> und B<sub>2</sub> bis B<sub>0</sub> jeweils der Code 0 0 0 eingestellt ist 5. Schalter B<sub>2</sub> bis B<sub>0</sub> auf 1 0 0 einstellen. In R<sub>7</sub> bis R<sub>0</sub> erscheint die Adresse 4 O<sub>16</sub>, die über LOAD-ADR. geladen wurde

6. A<sub>7</sub> bis A<sub>0</sub> auf 1 0 0 0 0 1 0 0 einstellen und DEPOSIT auf 1 stellen. In L<sub>7</sub> bis L<sub>0</sub> erscheint die Adresse 4 O<sub>16</sub>, in R<sub>7</sub> bis R<sub>0</sub> die an A<sub>7</sub> bis A<sub>0</sub> eingestellten Daten. Schalter DEPOSIT auf 0 zurückstellen. Bei B<sub>2</sub> bis B<sub>0</sub> = 1 0 0 erscheint jetzt in R<sub>7</sub> bis R<sub>0</sub> die nächste Adresse 4 1<sub>16</sub> 7. A<sub>7</sub> bis A<sub>0</sub> auf F  $E_{16}$  einstellen und DEPOSIT takten

8. A<sub>7</sub> bis A<sub>0</sub> auf 0 1<sub>16</sub> einstellen und DEPOSIT takten

9. A<sub>7</sub> bis A<sub>0</sub> auf 1 1<sub>16</sub> einstellen und DEPOSIT takten

10.  $A_7$  bis  $A_0$  auf 0  $6_{16}$  einstellen und DEPOSIT takten

11. A<sub>7</sub> bis A<sub>0</sub> auf O O<sub>16</sub> einstellen und DEPOSIT takten

12.  $A_7$  bis  $A_0$  auf 4  $O_{16}$  stellen und LOAD-ADR. takten

Wenn Sie alle Eingaben genau vorgenommen haben, ist der Rechner mit einem bestimmten Programm geladen und über Punkt 12 wieder auf die Anfangsadresse 4 O<sub>16</sub> zurückgestellt. Mit EXAMINE überprüfen Sie die Eingaben:

1. Alle Schalter auf O

2. EXAMINE auf 1 stellen. In  $L_7$  bis  $L_0$  erscheint die Adresse 4  $O_{16}$ , in R<sub>7</sub> bis R<sub>0</sub> deren Inhalt 8  $4_{16}$ , also der erste Befehl des Programms. Hierbei handelt es sich um den Befehl LOAD RO, F E<sub>16</sub> (lade Akkumulator R0 mit dem Inhalt der Adresse F E<sub>16</sub>). Diese Datenadresse ist in der nächsten Programmadresse abgespeichert

3. EXAMINE über 0 wieder auf 1 stellen. In L<sub>7</sub> bis L<sub>0</sub> erscheint die Adresse 4 1<sub>16</sub>, der Inhalt F E<sub>16</sub> erscheint in  $R_7$  bis  $R_0$ 

4. Punkt 3. wiederholen. In L<sub>7</sub> bis L<sub>0</sub> erscheint Programmadresse 4 2<sub>16</sub>. Der Inhalt dieser Adresse O  $1_{16}$  (Anzeige in R<sub>7</sub> bis R<sub>0</sub>) entspricht dem Befehl MOVE R1, R0. Dieser Befehl bewirkt, daß die Daten aus RO in R1 transferiert werden

5. Punkt 4. wiederholen. In L<sub>7</sub> bis L<sub>0</sub> erscheint Adresse 4 3<sub>16</sub>. Der Inhalt 1 1<sub>16</sub> entspricht dem Befehl ADDR R1, R0. Hierbei werden die Daten des Registers R0 mit dem Inhalt R1 in R1 addiert 6. Punkt 5. wiederholen. In der Adresse 4 4<sub>16</sub> ist der Befehl 0 6<sub>16</sub>, d.h. MOVE R2, R1, abgespeichert. Hierbei werden die Daten von R1 in R2 gebracht

7. Punkt 6. wiederholen. In der Adresse 4 5<sub>16</sub> ist der HALT-Befehl abgespeichert

Damit dieses Programm mit definierten Daten ablaufen kann, speichern Sie in Adresse F  $E_{16}$ die Zahl 1 $O_{16}$ :

1. A<sub>7</sub> bis A<sub>0</sub> auf F  $E_{16}$  einstellen

2. Schalter LOAD-ADR. takten

3.  $A_7$  bis  $A_0$  auf 1  $O_{16}$  einstellen

4. DEPOSIT takten

Jetzt stellen Sie über LOAD-ADR. das System wieder auf die Programmadresse 4 016 zurück und schalten über C4 SINGLE-STEP-Betrieb ein.

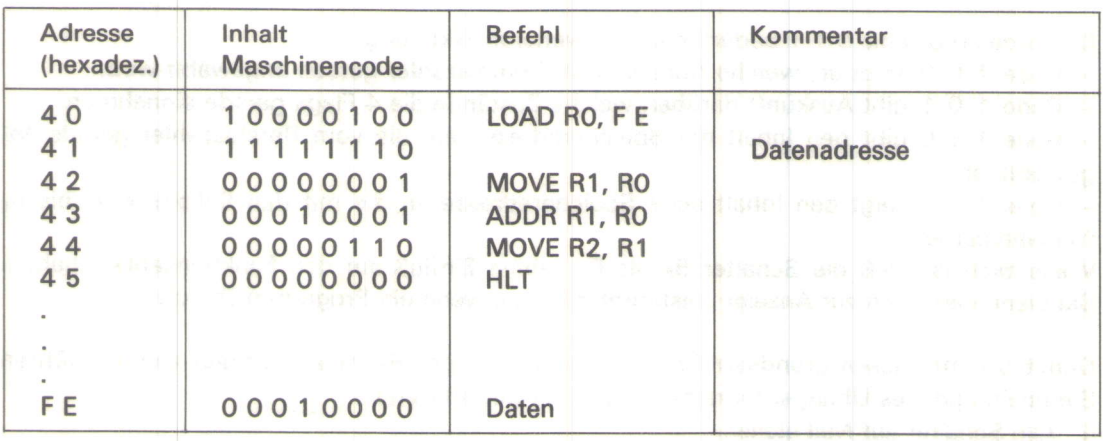

Zur Beobachtung des Datenflusses stellen Sie B<sub>2</sub> bis B<sub>0</sub> auf 1 0 0 (Stellung PC) und B<sub>5</sub> bis B<sub>3</sub> auf O O O (Inhalt RO). Mit Schalter RUN wird jetzt das System einmal getaktet. In L<sub>7</sub> bis L<sub>o</sub> erscheint 1 O<sub>16</sub>, also die Daten aus Adresse 4  $1_{16}$ , da hier (durch MODE 0 1 im Maschinencode bedingt) kein neuer Befehl, sondern eine Datenadresse abgespeichert ist.

Schalter Bs bis Bs auf O O 1 einstellen, und RUN erneut takten. Die Daten von RO erscheinen jetzt auch in R1. System mit RUN takten. In L<sub>7</sub> bis L<sub>0</sub> erscheint das Additionsergebnis 2 O<sub>16</sub>.

Schalter B<sub>5</sub> bis B<sub>3</sub> auf 0 1 0 stellen und mit RUN takten. Die Daten von R1 erscheinen auch in R2. Weiteres Takten hat keinen Einfluß mehr auf das System, da in Adresse 4  $5_{16}$  ein HALT-Befehl programmiert ist.

Wie bereits erwähnt, ist im Adreßbereich 0 016 bis 1 816 des ROMs ein Betriebsprogramm untergebracht. Dieses Betriebsprogramm ist ein Multiplikationsprogramm, das als Unterprogramm benutzt werden kann:

1 6

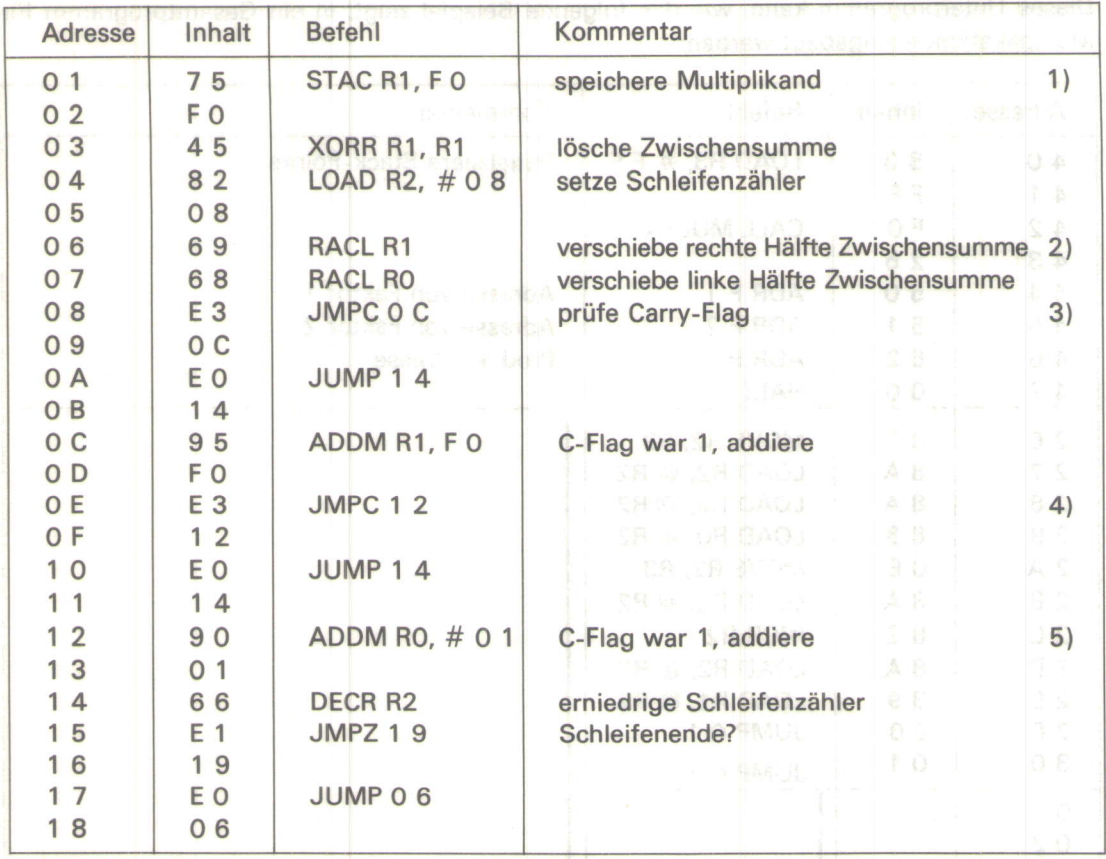

1 . Der Multiplikand steht in R1 . Dieses Register wird später für die rechte Hälfte der Zwischensumme benötigt. Aus diesem Grunde muß der Multiplikand abgespeichert werden. Dies geschieht in unserem Beispiel unter der Adresse F O.

2. Die Verschiebung der Zwischensumme erfolgt in 2 Schritten. Zuerst wird die rechte Hälfte {R1) verschoben. Das herausgeschobene bit kommt in das Carry-Flag. Danach wird die linke Hälfte (RO) verschoben. Der lnhalt des Carry-Flags wird dabei von rechts in RO hineingeschoben, so daß insgesamt eine Verschiebung mit doppelter Wortlänge durchgeführt wird:

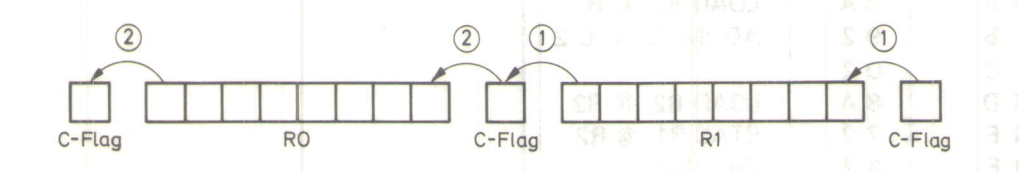

Dabei ist noch zu beachten, daß durch den Befehl RACL 2 1 der lnhalt des Carry-Flags von rechts in R1 hineingeschoben wird. Über das Programm muß deshalb sichergestellt werden, daß vor dieser Instruktion das Carry-Flag O enthält. Dies wird beim ersten Programmdurchlauf durch die lnstruktion XORR R1, R1 garantiert. Dieser Befehl bewirkt nämlich ein Löschen des Carry-Flags. Auch in der Schleife muß diese Bedingung erfüllt sein.

3. und 4. Die folgenden Programmschritte (Addition) müssen übersprungen werden, wenn das Carry-Flag Null ist. Ein solcher Befehl ist im hypothetischen Rechner nicht vorhanden. Er muß daher durch einen bedingten und unbedingten Sprung realisiert werden, was natürlich zu einem längeren Programm führt.

5. Dieser Befehl addiert 1 zur linken Hälfte der Zwischensumme und löscht gleichzeitig das Carry-Flag, da sich bei dieser Addition kein Übertrag ergeben kann. Damit ist sichergestellt, daß im nächsten Schleifendurchlauf mit dem Befehl RACL R1 eine Null von rechts in die Zwischensumme geschoben wird. Zum Erhöhen von RO könnte auf den ersten Blick auch der Befehl INCR RO verwendet werden. Dies ist nicht möglich, da dieser Befehldas Carry-Flag nicht beeinflußt.

17

Dieses Unterprogramm kann, wie das folgende Beispiel zeigt, in ein Gesamtprogramm für Multiplikationen eingebaut werden :

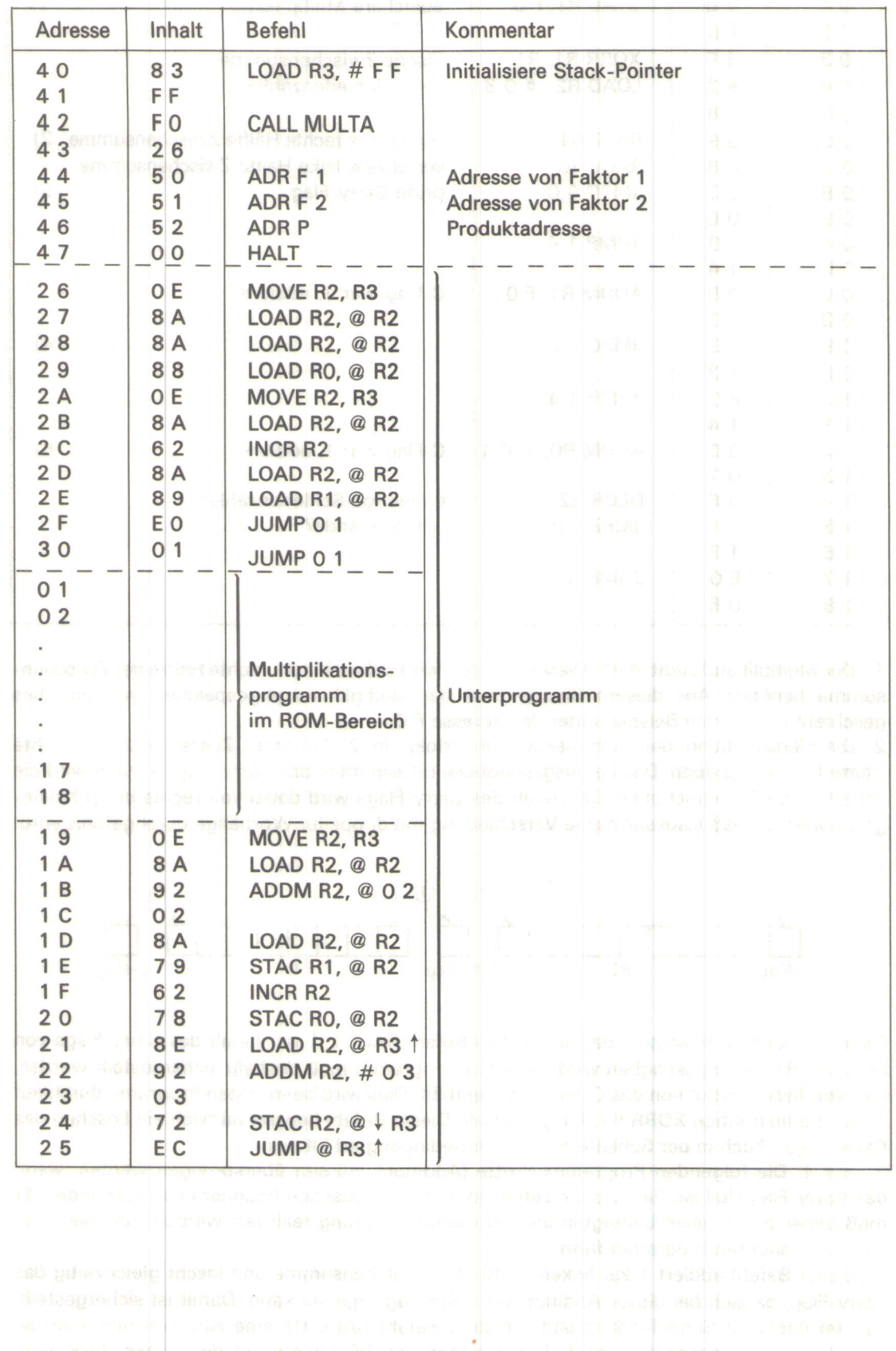

e e Qal dov destinar it. Librar i i vooreg e tijd vallen en.<br>Toeloo nije tot door nije voorbeeld en 'n doorelige

3.8 Mikrorechner-System 8080 (SYSTEM 6) Das nachstehende Blockschaltbild zeigt den Aufbau des Mikrorechners mit der CPU 8080. neg ndi

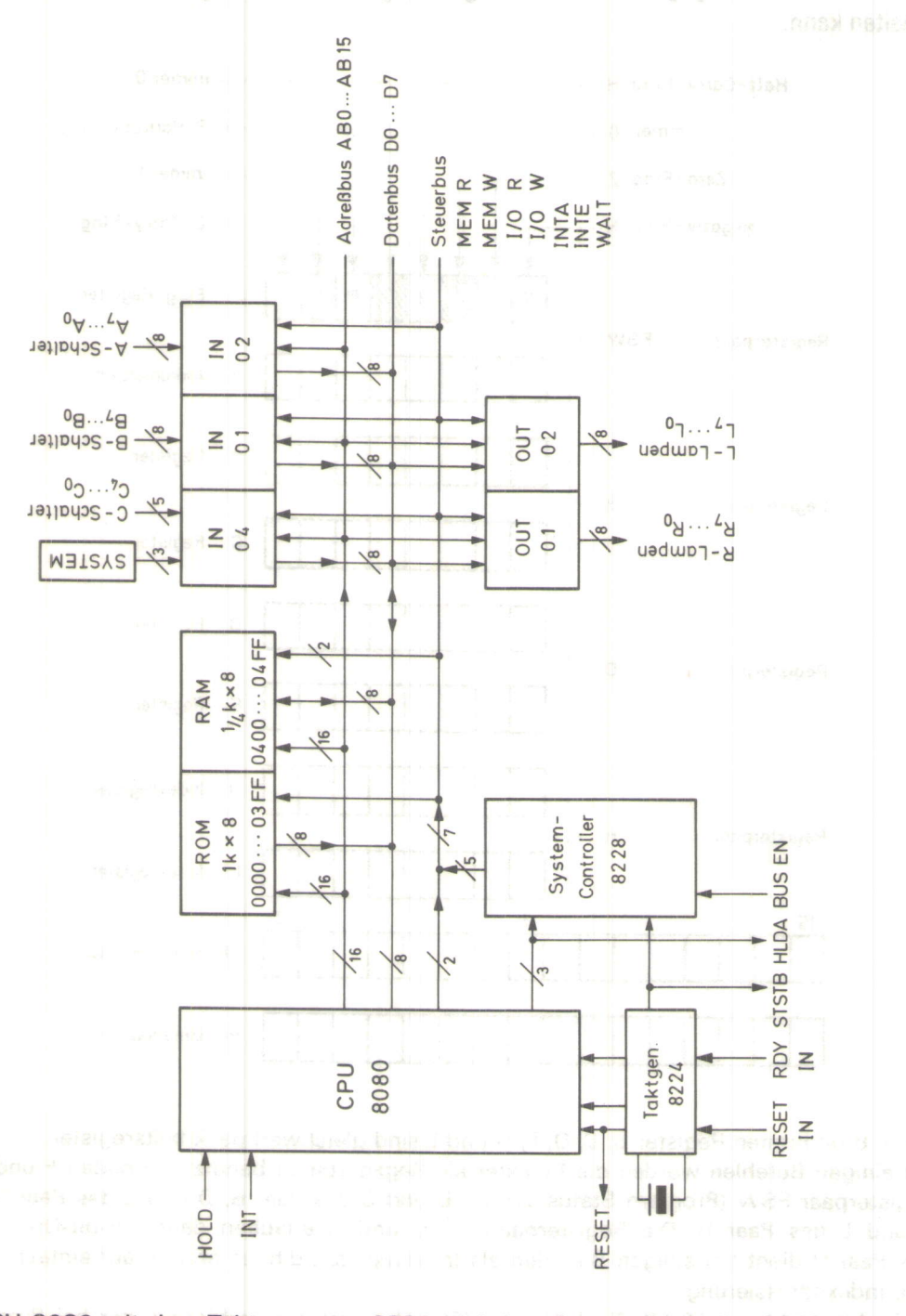

Die CPU 8080 mit dem Taktgenerator 8224 und dem System-Controller 8228 liefert alle Adreß-, Daten- und Steuersignale, die auf der linken Anschlußleiste verfügbar sind. Im 1-k-ROM mit dem Adreßbereich 0 0 0 0  $_{16}$  bis 0 3 F F<sub>16</sub> ist das Monitorprogramm dieses Systems (und der niederen Systeme) untergebracht. Zur Verfügung des Anwenders steht das 1/4-k-RAM im absoluten Adreßbereich 0 4 0 016 bis 0 4 F F16, seine Adressen werden vom Monitor in die relativen Adressen 0 016 bis F F<sub>16</sub> umgesetzt. Am Datenbus liegen 3 8-bit-Input-Ports und 2 8-bit-Output-Ports, die mit isolierter I/O-Adressierung betrieben werden. Sie werden mit einzelnen Adreßbits adressiert, so daß maximal je 8 Input-

bzw. Output-Ports adressiert werden können (Adressen 0 1, 0 2, 0 4, 0 8, 1 0, 2 0, 4 0, 8 0 davon 0 1, 0 2, 0 4 bzw. 0 1, 0 2 verwendet).

Dem Benutzer stehen die im nachstehenden Bild dargestellten Register der CPU zur Verfügung.

Im Flag-Register (F) sind die Flags "N" (Negativ), "Z" (Zero), "H" (Half-Carry für Überträge vom 3. ins 4. bit, Verwendung für BCD-Operationen), "P" (Parität, d.h. bei einer geraden Anzahl von 1 in einem Register wird P = 1) und "C" (Carry) vorhanden. Die übrigbleibenden 3 bits sind fest mit O bzw. 1 belegt. Das 8-bit-A-Register ist das Haupt-Arbeitsregister (Akkumulator), das gegenüber den übrigen Registern mit einigen besonderen Befehlen arbeiten kann.

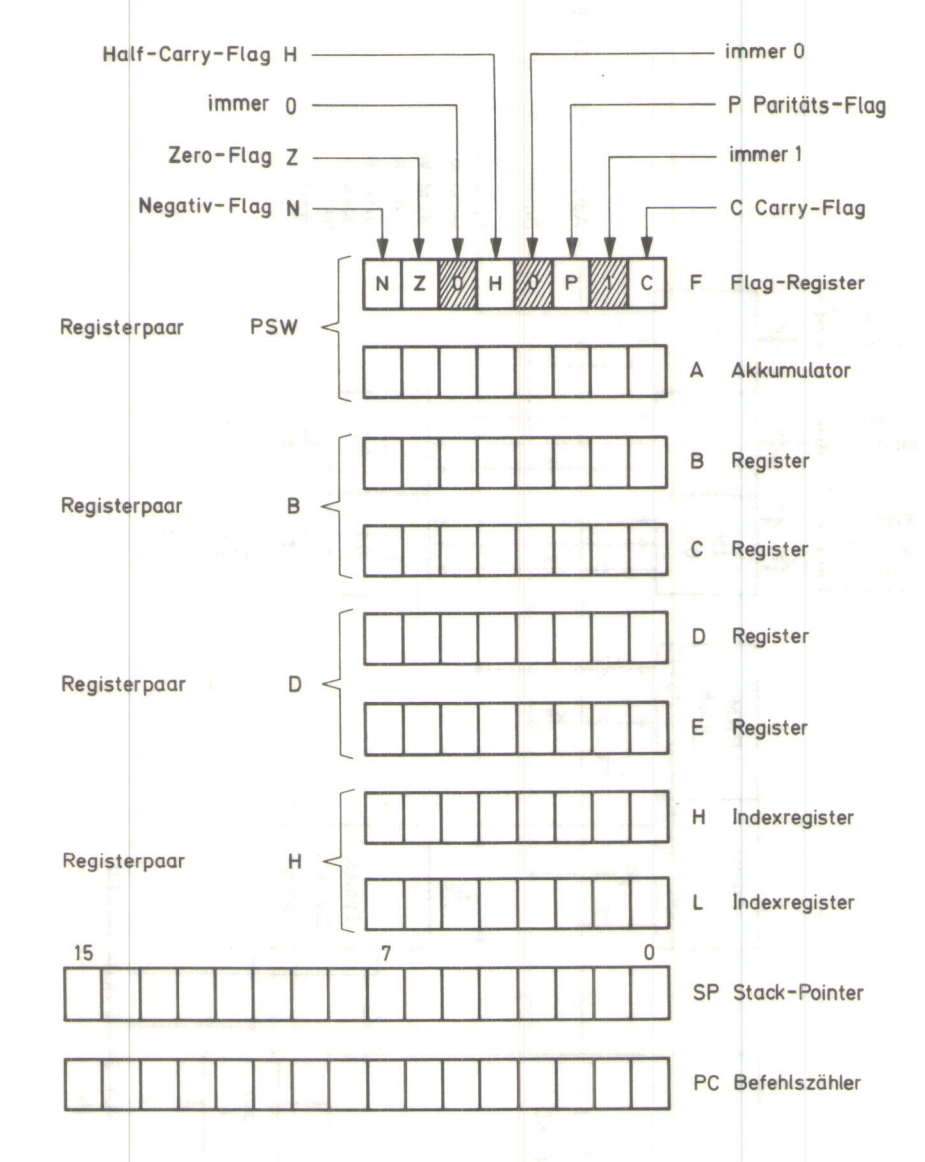

Die je 8 bit breiten Register B, C, D, E, H und L sind gleichwertige Arbeitsregister.

Bei einigen Befehlen werden die Register als Registerpaare benutzt, so bilden F und A das Registerpaar PSW (Program Status Word), B und C das Paar B, D und E das Paar D sowie H und L das Paar H. Die Registerpaare B, D und H erlauben dann 16-bit-Operationen. Das Paar H dient bei einigen Befehlen als Indexregister, d.h. es erlaubt auf einfache Weise eine Indexadressierung.

Weiterhin steht ein 16-bit-Stack-Pointer (Stapelzeiger) zur Verfügung, der bei Programmsprüngen usw. die Adresse des Speicherplatzes anzeigt, in dem die Rücksprungadresse steht.

Ein 16-bit-Programm-Zähler (PC) dient zur Adressierung von insgesamt 64 k (65 536) möglichen Speicherplätzen.

Das 8O8O-System hat ein 8-bit-Befehlsformat. Dabei ist insgesamt nicht zwischen Op-Code und Adressierung zu unterscheiden, d.h. man muß alle 8 bits als Op-Code verstehen. Damit ergäben sich theoretisch  $2^8$  = 256 Befehle, von denen jedoch 12 Möglichkeiten nicht verwendet werden, so daß 244 Befehle übrigbleiben.

Durch Zusammenfassen zu Befehlsgruppen mit zusätzlicher Codierung (innerhalb der 8 bits) ergibt sich eine übersichtliche Form des Befehlsvorrates.

Aufgrund unterschiedlicher Adressierung können die Befehle 1-Byte-, 2-Byte- oder 3-Byte-Befehle sein. Die folgende Tabelle zeigt alle Befehle in der komprimierten Form der Befehlsliste unter Verwendung zusätzlicher Codierungen.

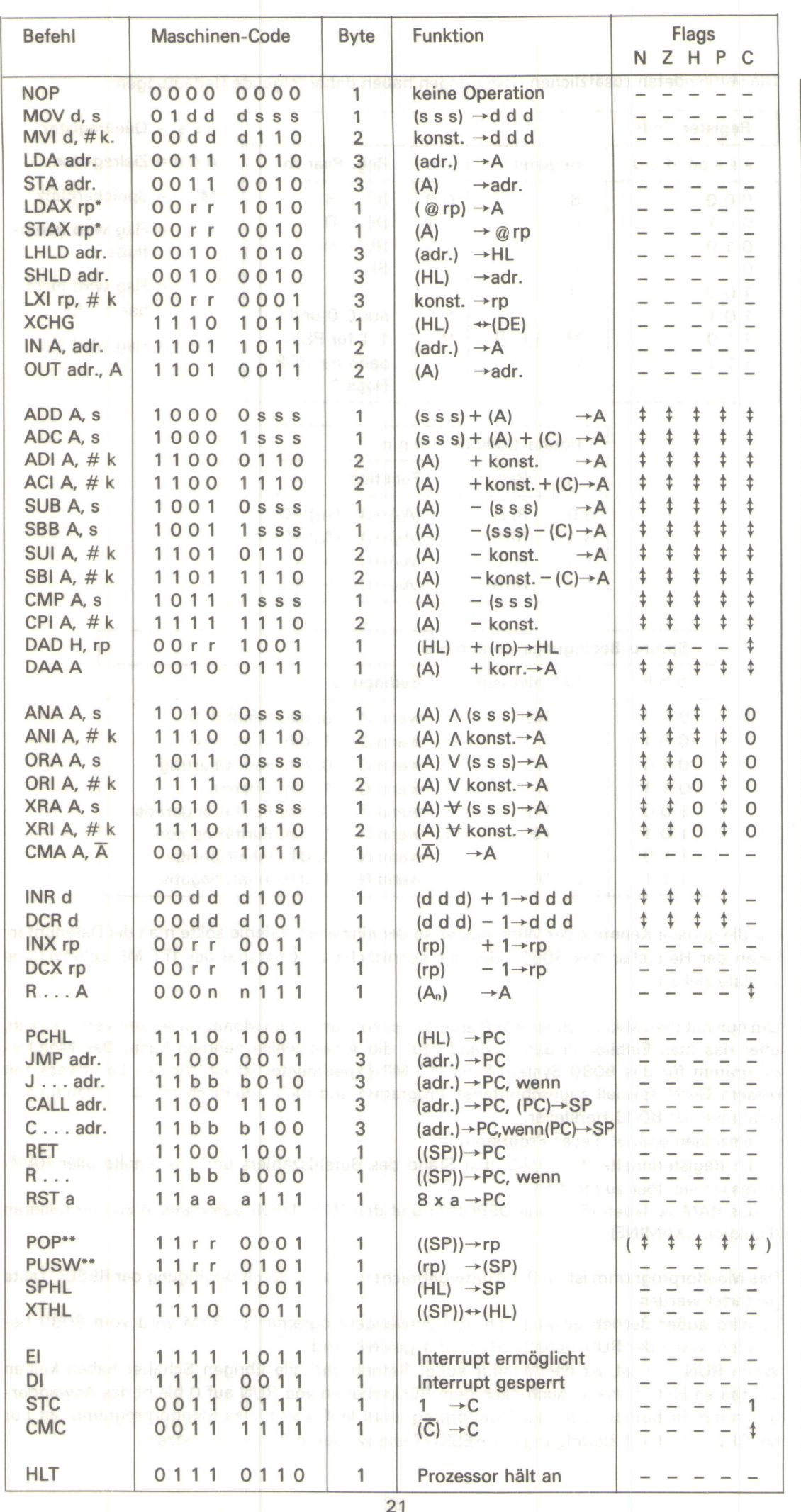

O

Die verwendeten zusätzlichen Codierungen haben dabei folgende Bedeutungen:

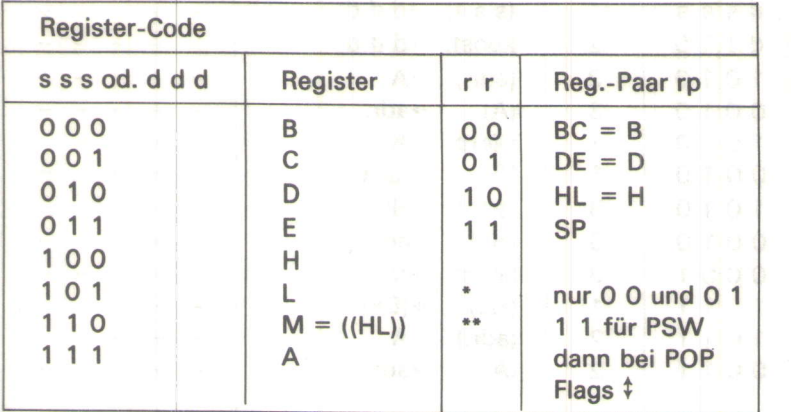

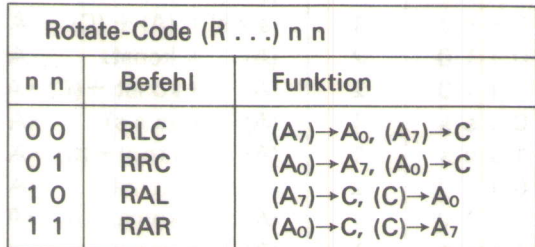

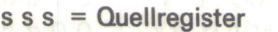

 $dd = Zi$ elregister

- M = Speicherplatz
- $\uparrow$  = Flag wird beein
	- flußt
	- = Flag wird nicht beeinflußt

 $1,0$  = Flag wird 1,0

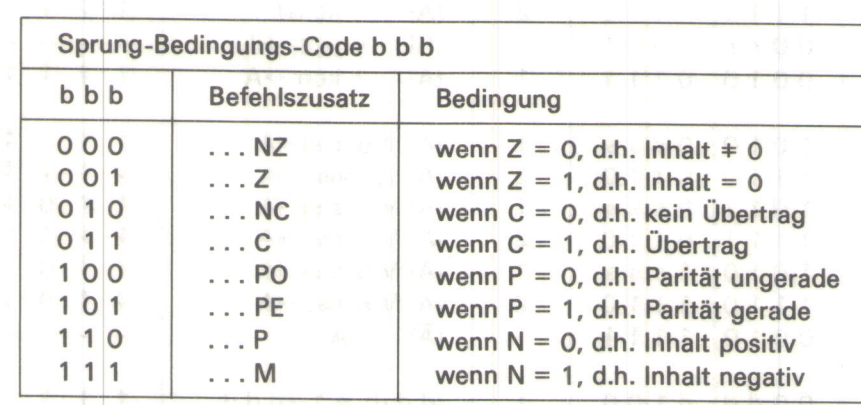

Für die genaue Kenntnis der Wirkungsweise der einzelnen Befehle sollte man die Datenunterlagen der Hersteller des 8080 oder das schriftliche Lehrmaterial des ITT MP-Lehrsystems zu Rate ziehen.

Um nun mit dem Mikrorechner 8O8O arbeiten zu können, ist ein Monitorprogramm erforderlich, über das man Einblick in den Zustand bzw. die Arbeitsweise nehmen kann. Das Monitorprogramm für das 8080-System beim ITT MP-Experimenter ist ein für den Lernzweck mit diesem Gerät speziell zugeschnittenes Programm und nicht identisch mit den Monitorprogrammen der 8080-Hersteller.

lm einzelnen erlaubt dieses Programm:

- die Registerinhalte des 8080, den Stand des Befehlszählers und die lnhalte aller RAM-Adressen sichtbar zu machen

- das RAM zu laden (Funktion DEPOSIT) und den RAM-Inhalt automatisch zu kontrollieren (Funktion EXAMINE)

Das Monitorprogramm ist im ROM untergebracht und kann durch Betätigung der RESET-Taste gestartet werden.

Es wird außer Betrieb gesetzt, d.h. das Anwenderprogramm im RAM wird vom SOSO bearbeitet, wenn der RUN-Schalter (C<sub>3</sub>) auf 1 gestellt wird.

Wenn RUN = 1 ist, ist der Monitor außer Betrieb und alle übrigen Schalter haben keinen sichtbaren Einfluß mehr. Auch nach dem Rückschalten von RUN auf O bleibt das Anwenderprogramm in Eetrieb, d.h. das Monitorprogramm läuft nicht. Das Monitorprogramm ist nur bei RUN = 0 durch Betätigung der RESET-Taste wieder in Betrieb zu setzen.

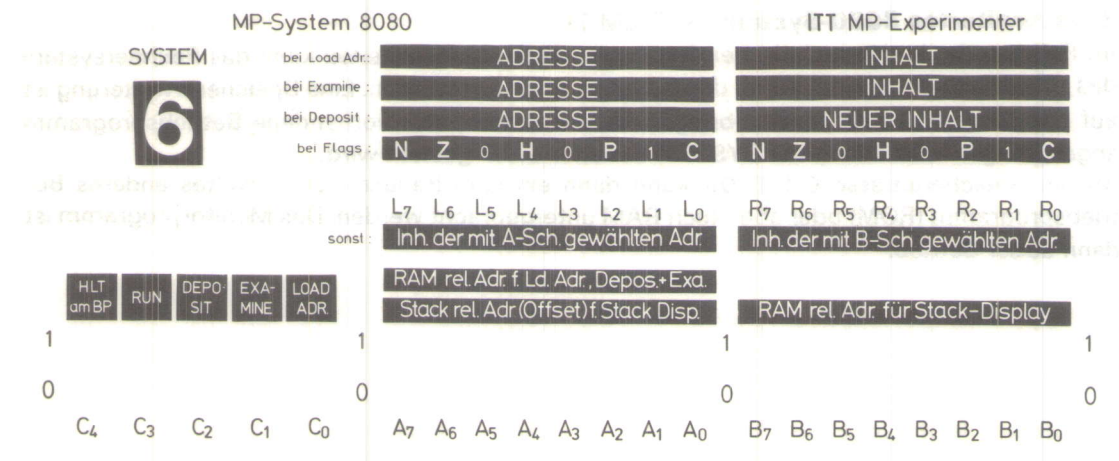

Solange der Monitor in Betrieb ist, können die Inhalte der Register und der Stand des Befehlszählers zur Anzeige gebracht werden. Der Monitor setzt die echten (absoluten) Adressen des RAM-Bereiches 0 4 0 0<sub>16</sub> bis 0 4 F F<sub>16</sub> in relative Adressen - RAM-selektive Adressen - um, die dann 0 016 bis F F<sub>16</sub> lauten. Die Registerinhalte werden vom Monitor in den STACK-Teil des RAMs gebracht, der die RAM-rel. Adressen F 416 bis F D16 belegt. Wählt man diese Adressen mit den B-Schaltern, so werden die Register angezeigt. Dadurch, daß die Adressen des STACK festgelegt sind, kann man die Inhalte der Register mit Hilfe der A-Schalter auch über die STACK-relativen Adressen (STACK-Offset) von 0 016 bis 0 916 (entspricht F 416 bis F D16) zur Anzeige bringen. Die nachstehende Tabelle gibt die Codierung an:

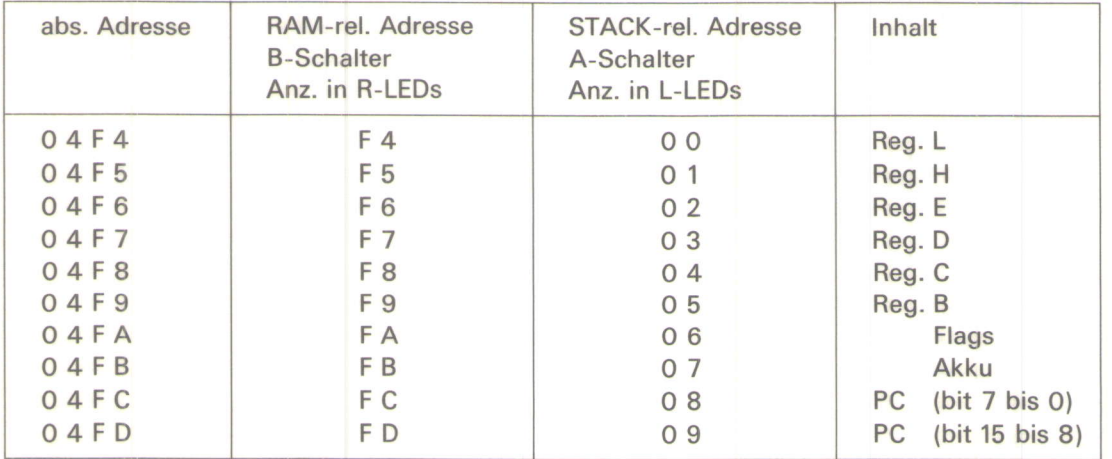

In dieser Form ist der Monitor in erster Linie zum Programmladen zu verwenden. Um Ergebnisse (Registerinhalte, Speicherinhalte) nach oder während des Laufes eines Anwenderprogramms sichtbar zu machen, gibt es eine andere Möglichkeit. Das Monitorprogramm wird auch dann aufgerufen, wenn der Prozessor innerhalb des Anwenderprogramms einen RST-2-Befehl (D 7<sub>16</sub>) vorfindet. Mit dem RST-2-Befehl wird ähnlich eines Interrupts der Monitor als Interrupt-Routine aufgerufen, d.h. alle Registerinhalte auf den STACK gebracht. Der STACK-Inhalt ist dann bei entsprechender Adreßwahl anzeigbar, allerdings nur, wenn "HLT am BP"  $(C_4)$  auf 1 steht, da damit der Prozessor im Monitor bleibt, d.h. die Anzeige "steht". Dadurch ist dann eine Art von "Single-Step-Betrieb" möglich:

Steht C<sub>4</sub> auf 1, läuft der Prozessor mit jeder RUN-Betätigung bis zum nächsten RST 2 und bleibt stehen. Will man ein Programm austesten, ersetzt man einfach den auf den letzten Befehl des auszutestenden Programmteilers folgenden Befehl durch RST 2. Ist der Programmteil in Ordnung, wird wieder der Originalbefehl eingesetzt und RST 2 an der nächst interessanten Stelle eingebaut usw.

Der Monitoranruf über RST 2 erlaubt die Anzeige der Registerinhalte, aber nicht das Neuladen von Programmen; dies ist nur möglich, wenn der Monitor über RESET angerufen wird.

## 3.9 Erweitertes 8080-System (SYSTEM 7)

lm Rahmen der in den technischen Daten genannten Möglichkeiten kann das Rechnersystem des ITT MP-Experimenters durch den Benutzer erweitert werden. Eine Speichererweiterung ist auf der Adresse 0 8 0 0<sub>16</sub> anzubringen, da diese durch das vorhandene Betriebsprogramm angesprungen wird, wenn der SYSTEM-Schalter auf 7 gestellt wird.

Ab der Speicheradresse 0 8 0 016 kann dann ein vom Benutzer entwickeltes anderes Betriebsprogramm (ROM) oder aber auch RAM untergebracht werden. Das Monitorprogramm ist dann außer Betrieb.

**WER IT LIKE SEEN LEEP ALL AF DE LINE SEEDERS** 

## Hinweis: RAM-Pufferung

Der MP-Experimenter wurde geringfügig abgeändert, so daß die Möglichkeit besteht mit Hilfe eines 2,4-Y-NiCd-Akkus den Informationsinhalt des eingebauten RAM's bei Netzausfall bis zu 24 Stunden zu erhalten.

Dazu ist ein 2,4-V-NiCd-Akku (2 Zellen à 1,2 V) mit einer Kapazität von 450 bis 600 mAh mit seinem +-Pol an Buchse 84 und mit seinem --Pol an Buchse 86 bzw. 90 der linken Anschlußleiste a nzuschließen.

lst der MP-Experimenter am Netz angeschlossen, wird der Akku mit 40 mA geladen. Wird der MP-Experimenter nicht benutzt und ist eine Informationserhaltung des RAM's nicht erforderlich, ist der Akku abzuklemmen.

Wird eine längere Haltedauer gewünscht, so kann ein Akku größerer Kapazität (z. B. 2 Zellen in Monozellen-Ausführung mit 35OO mAh, d. h. weit mehr als lOO Stunden) verwendet werden. Zur Ladung sollte jedoch dann ein externes Ladegerät benutzt werden.

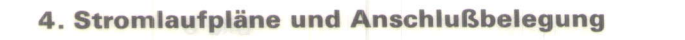

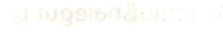

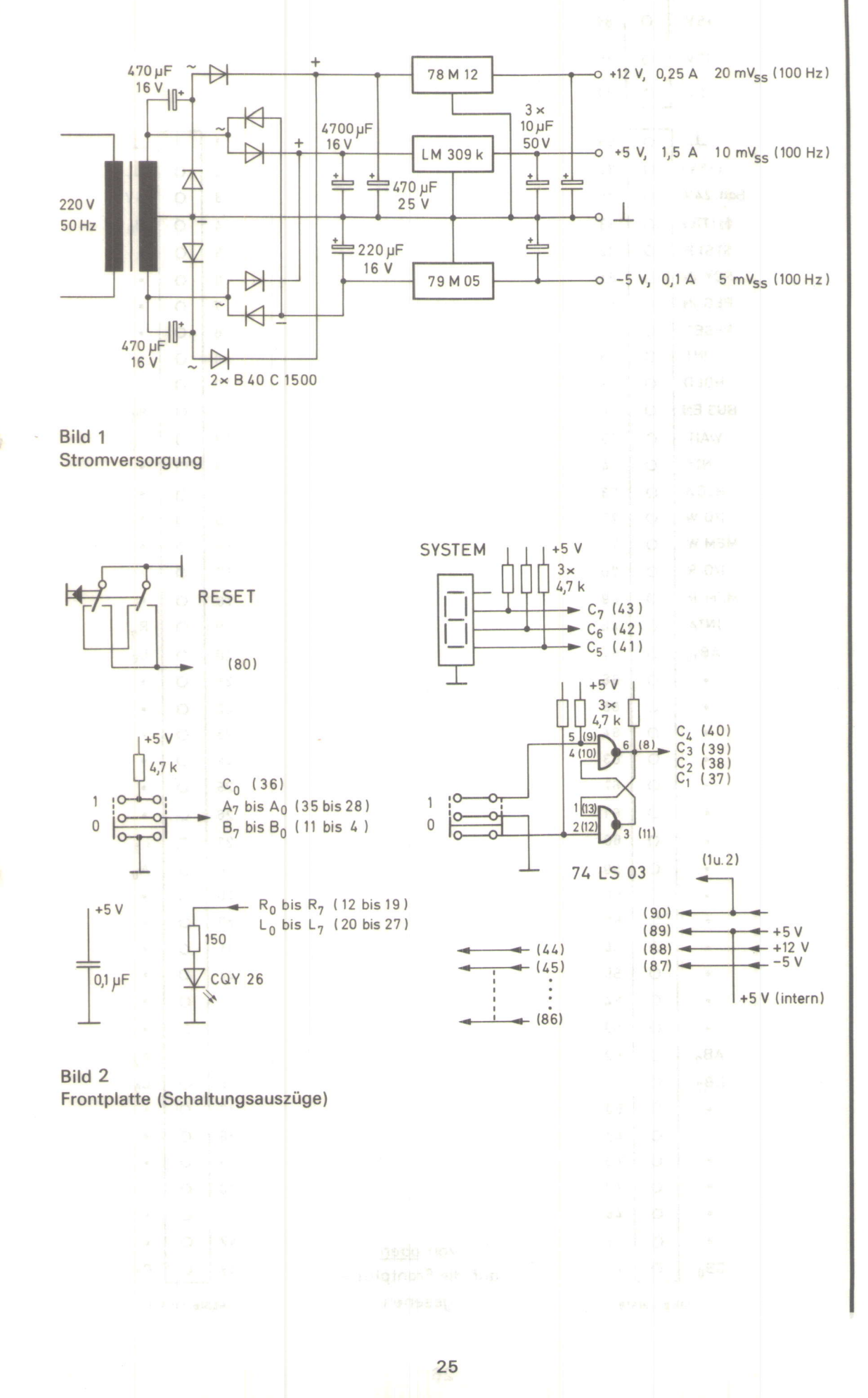

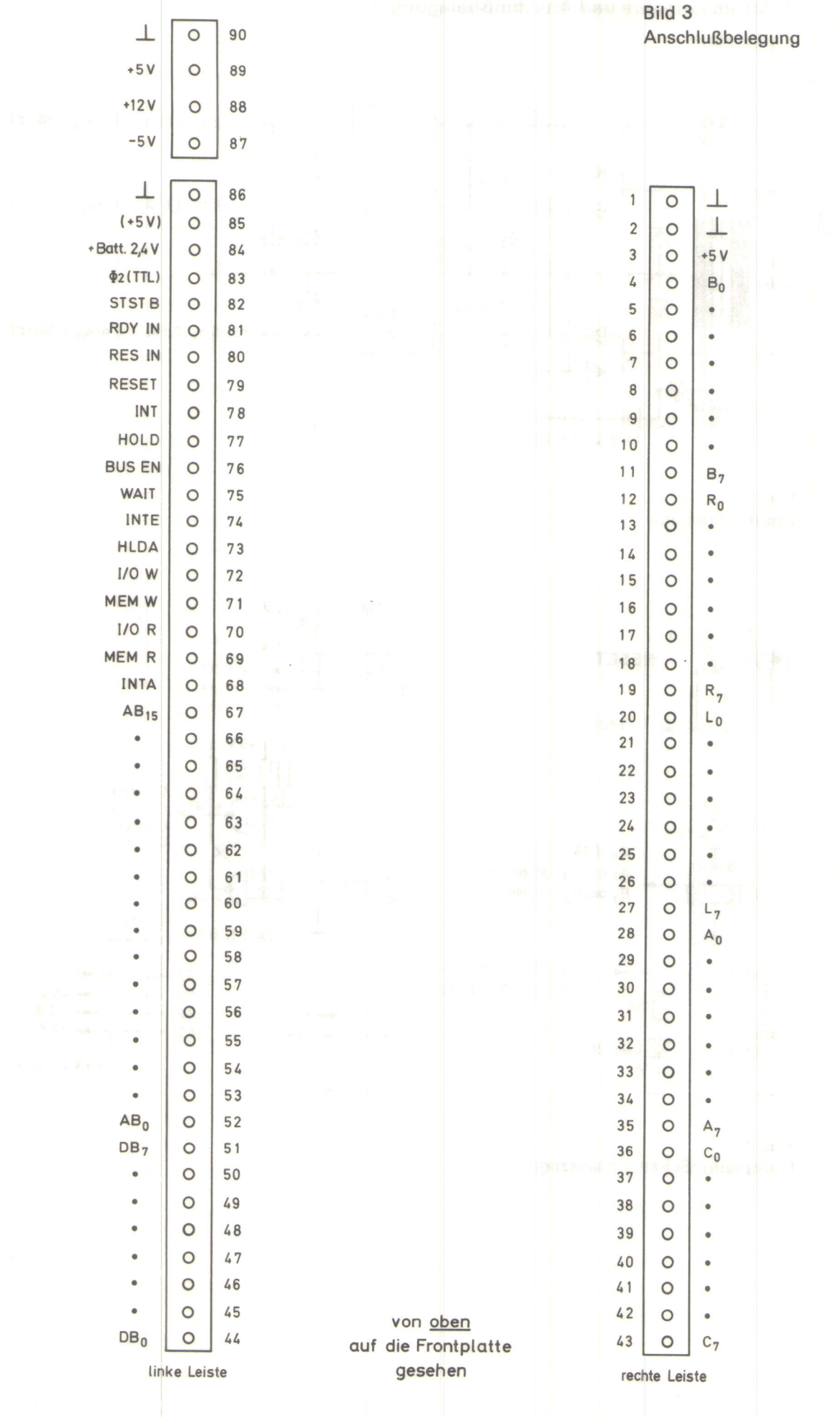

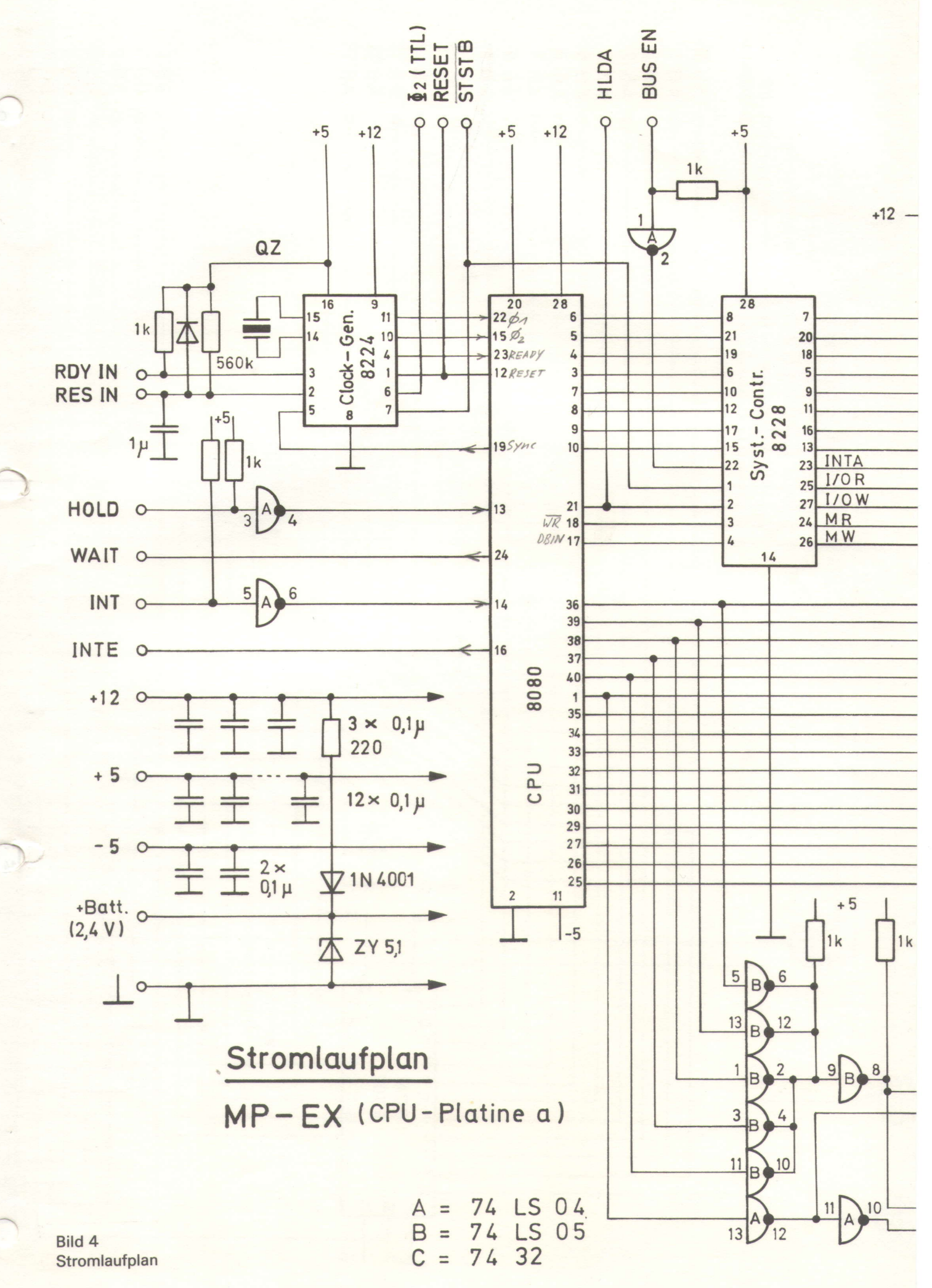

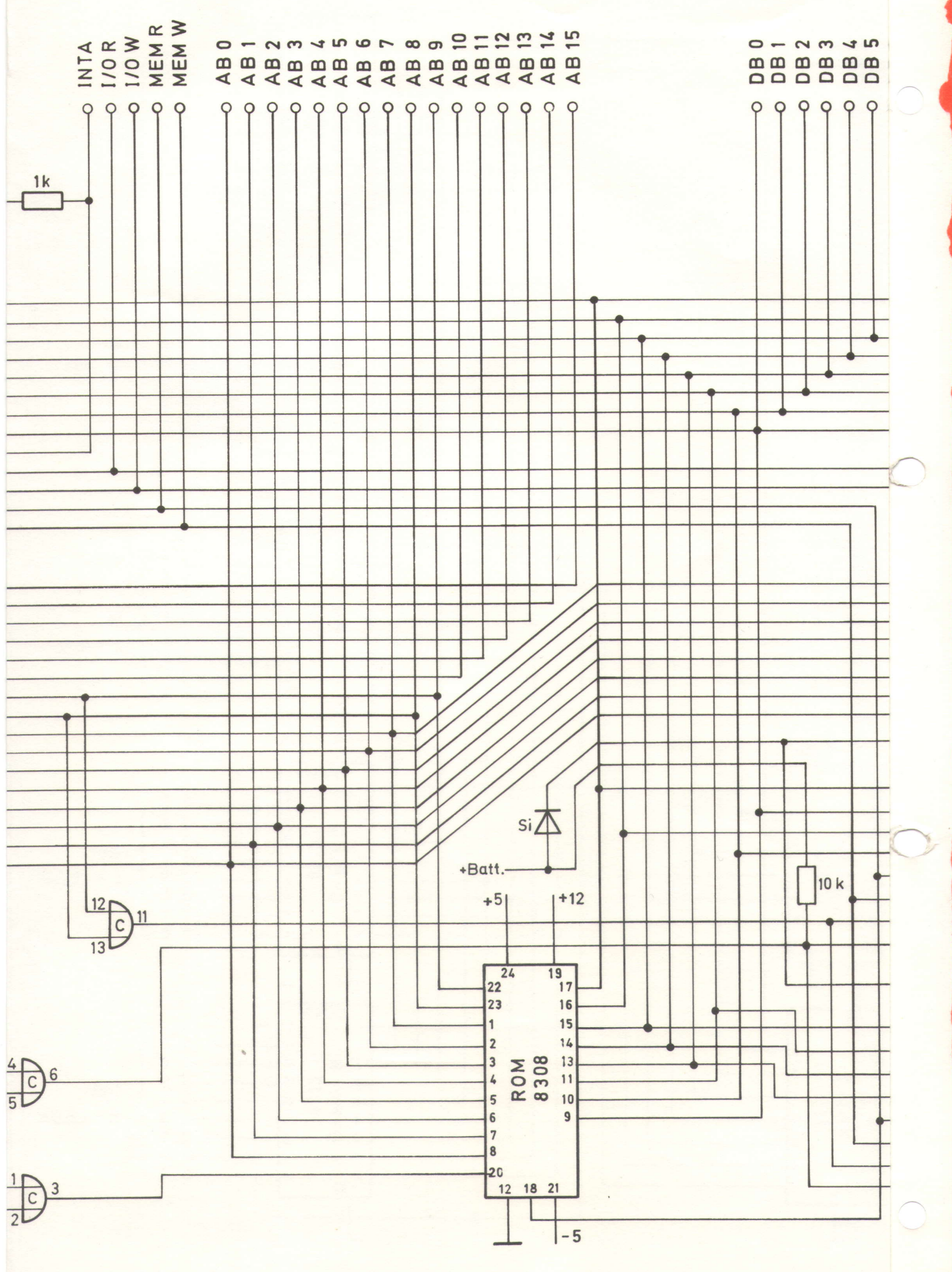

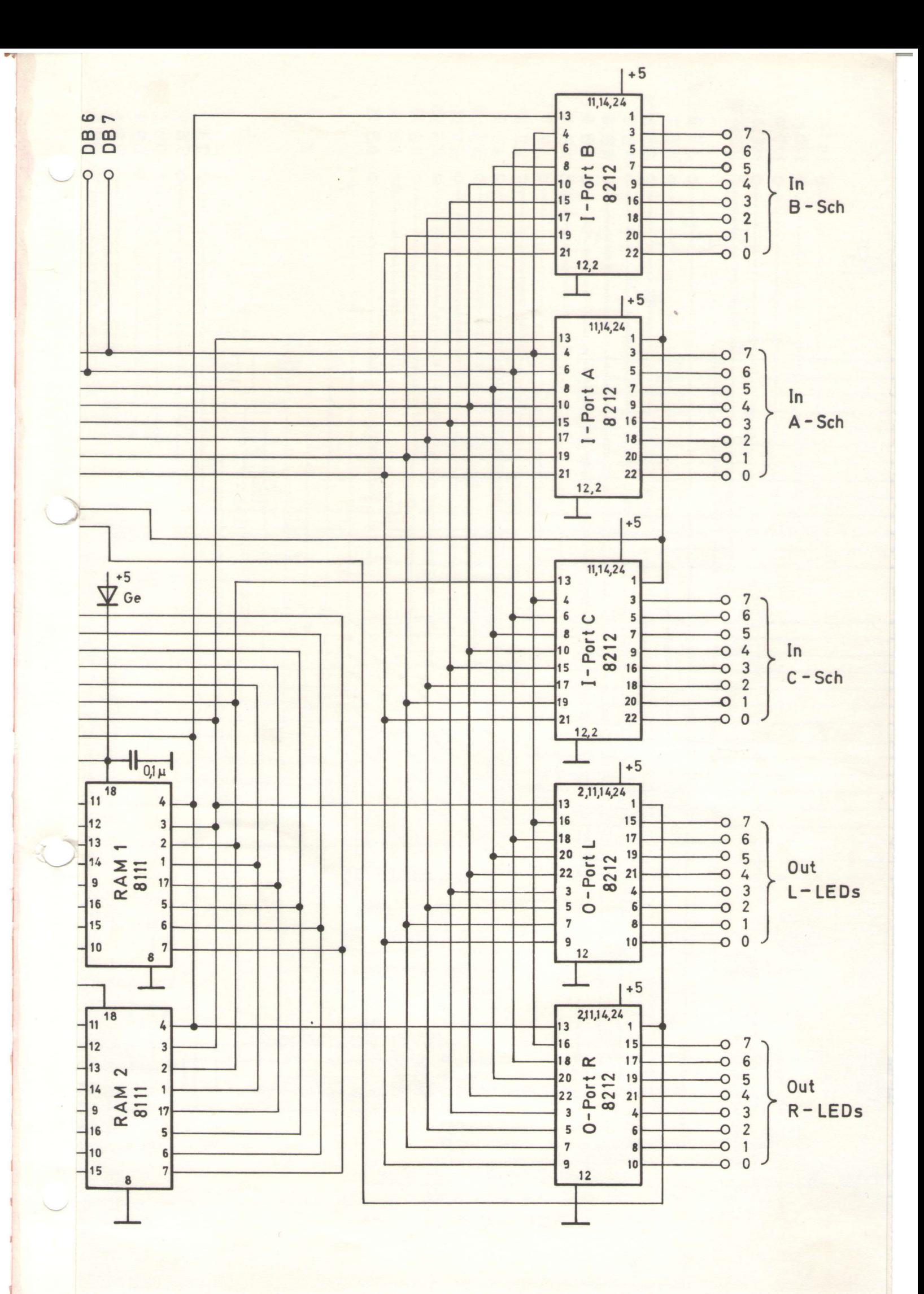